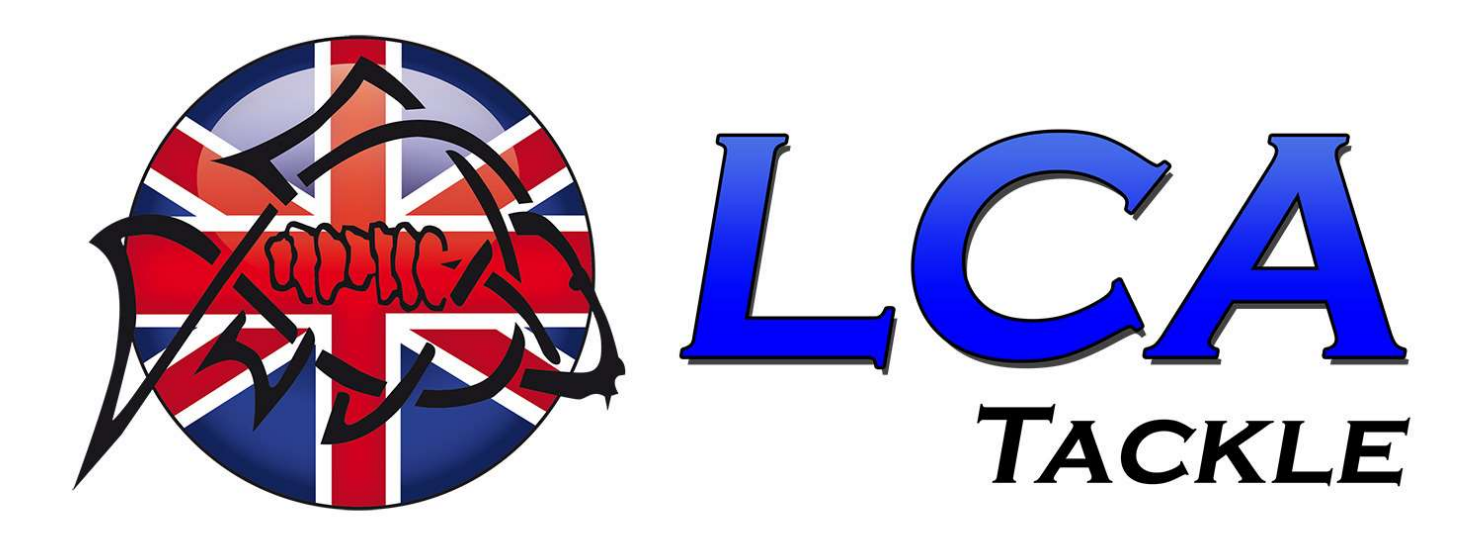

BULK ORDER MANUAL

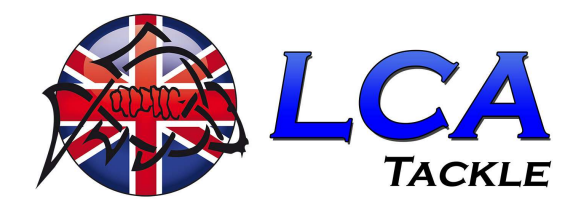

# **TABLE OF CONTENTS**

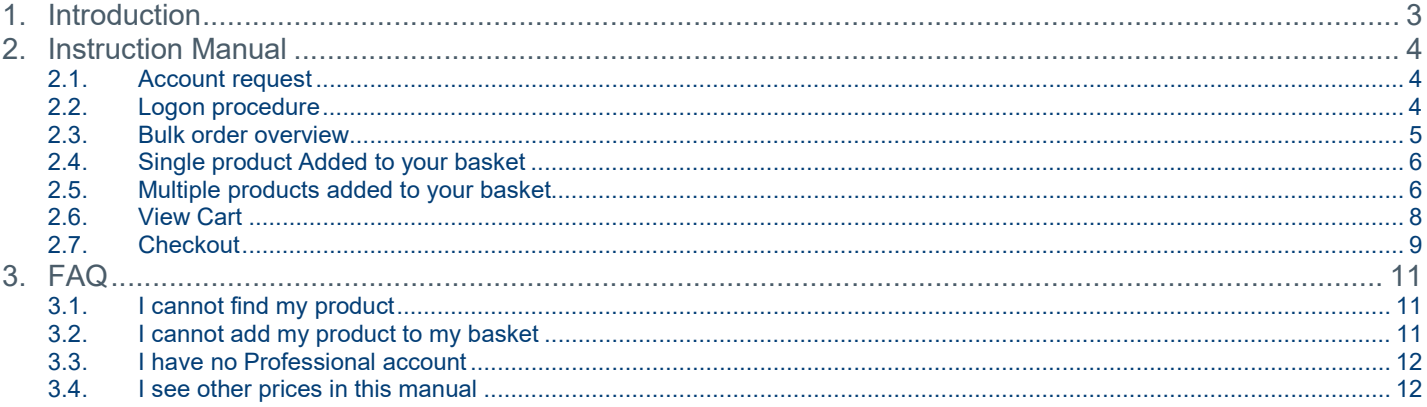

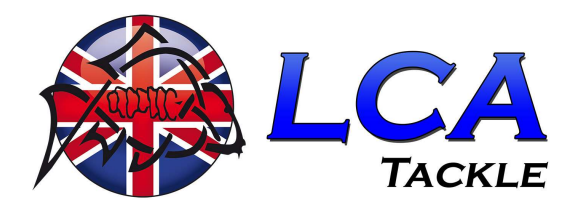

# **INTRODUCTION**

This manual provides you with a clear explanation of how our bulk order works.

Requirements for the supplier;

- You must have a professional account for reseller. You can send a request to LCA Tackle.
- An account will be created for you. This account is linked to a supplier group. This allows you to place your orders on the supplier page.
- After creating the account you will receive the login details.
- You must have a VAT number which you must fill in as an optional field via the checkout form.
- You will receive a coupon code from LCA Tackle with which you can place your order free of charge. When sending the products, an invoice is included which you must pay within 14 days.

Not only resellers can use the bulk order option. Returning customers with their own created professional account and one-off orders can also be made with this.

With a professional account, you can take advantage of special offers and other bargains in the future. All this will be shown on the dashboard of your account.

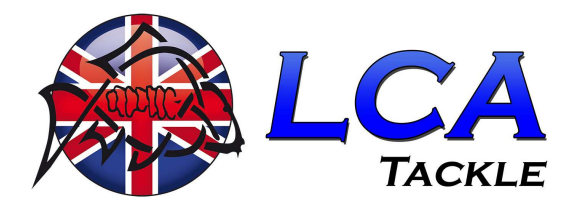

# 2. INSTRUCTION MANUAL

### 2.1. ACCOUNT REQUEST

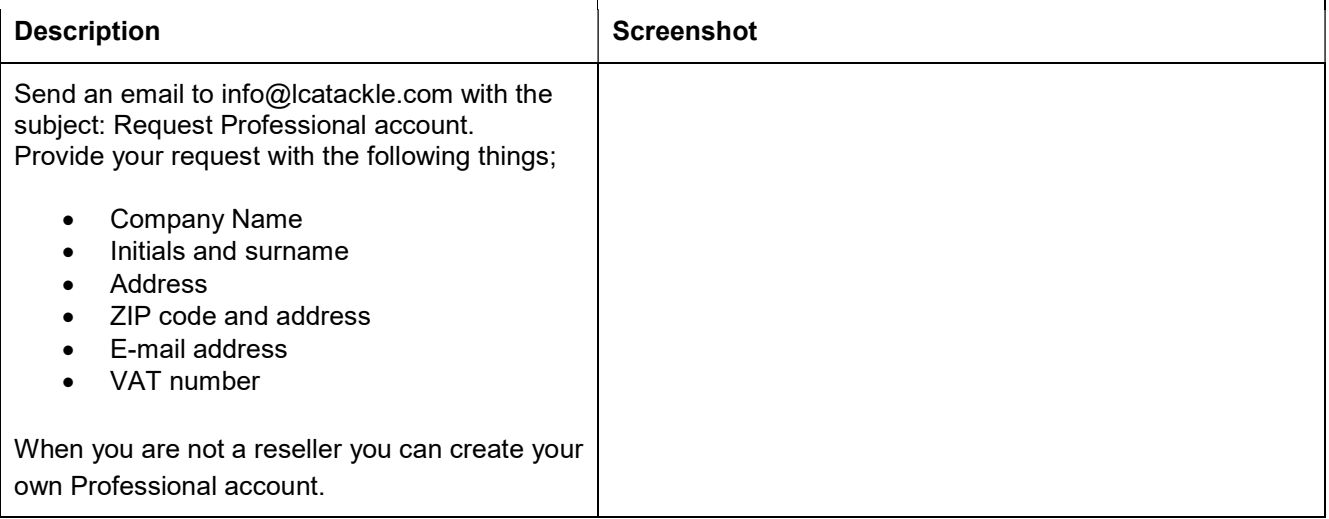

#### 2.2. LOGON PROCEDURE

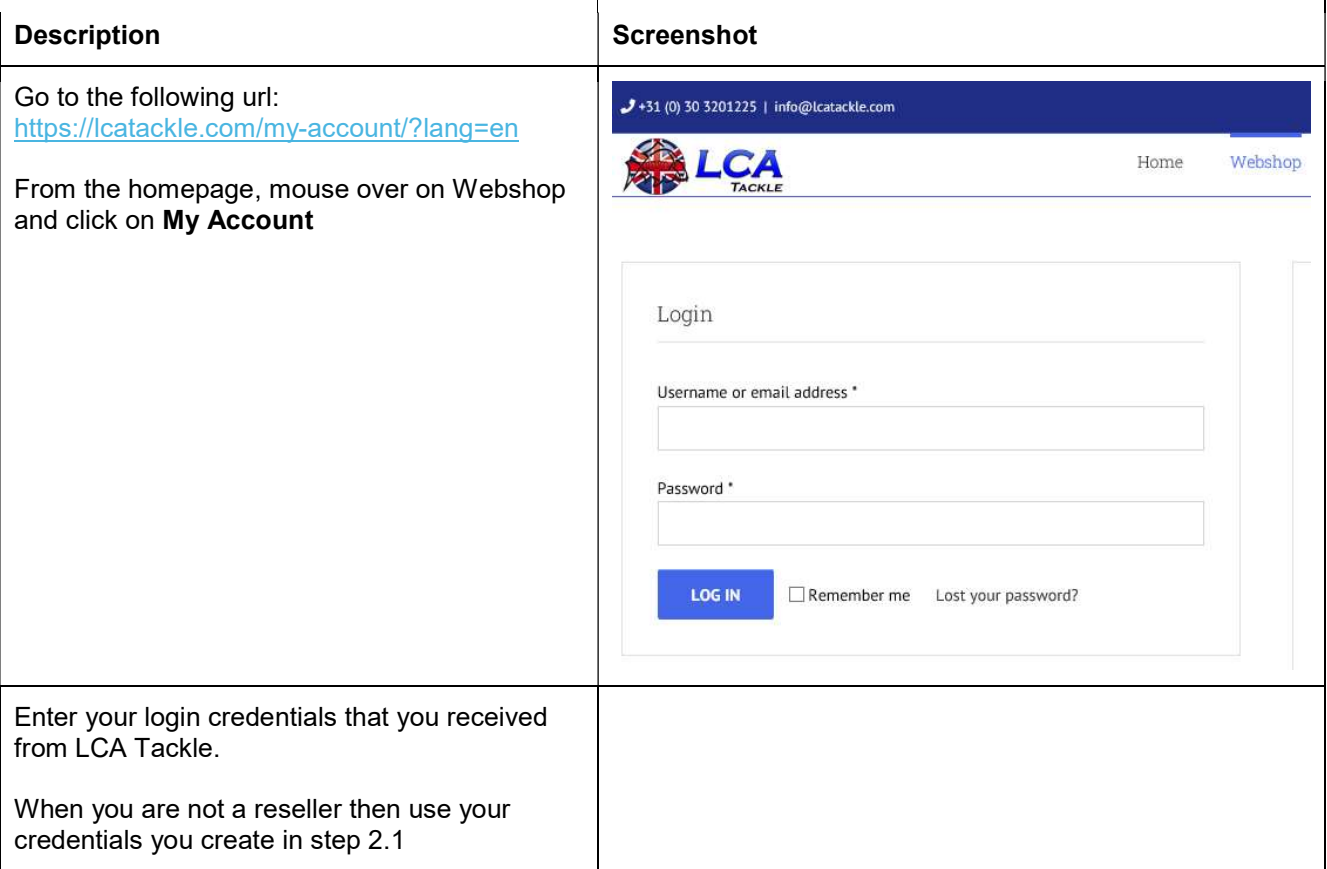

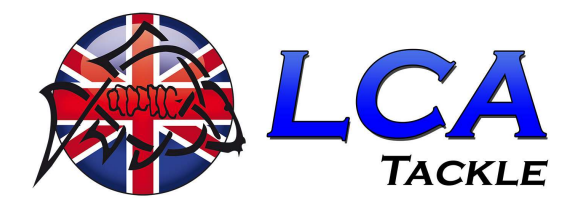

After login you will see your dashboard. New customer will be your name.

From this point of view you can see;

- Your previous orders
- Downloads
- Addresses
- Account details
- Logout

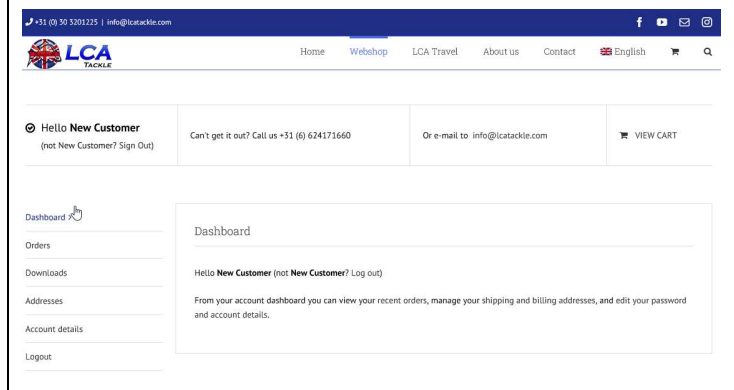

## 2.3. BULK ORDER OVERVIEW

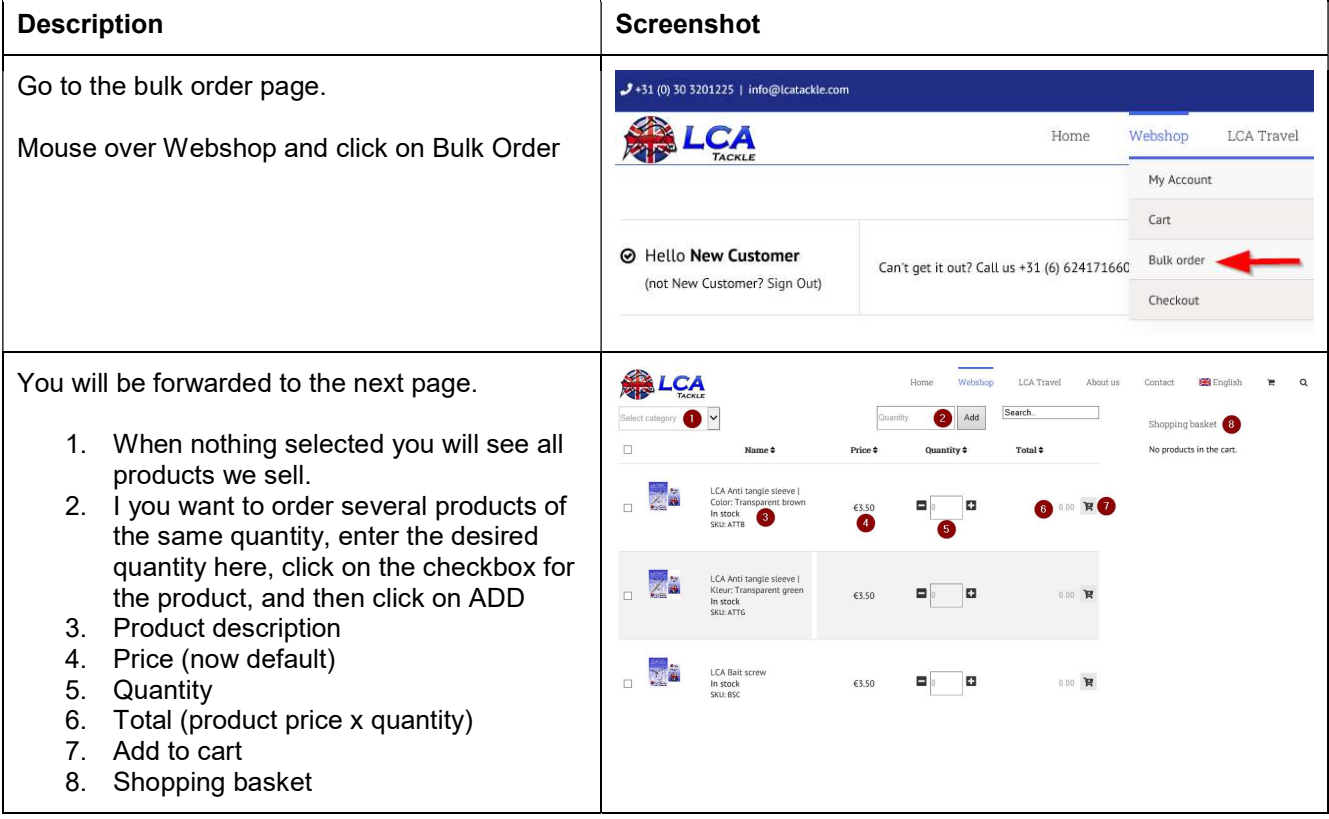

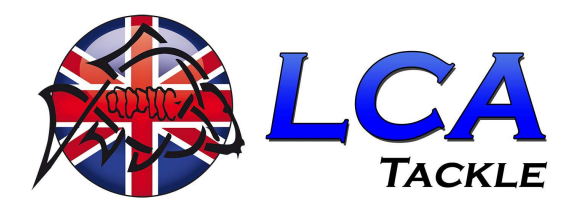

## 2.4. SINGLE PRODUCT ADDED TO YOUR BASKET

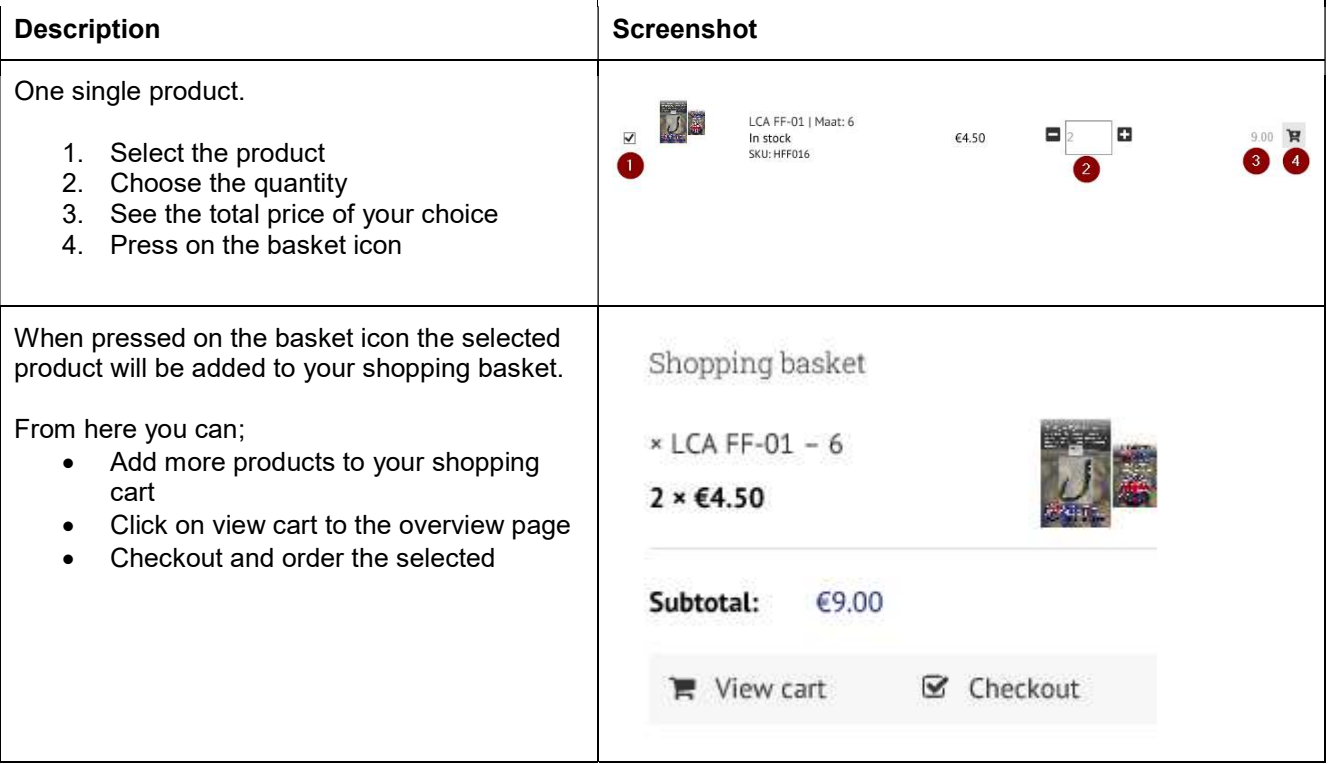

#### 2.5. MULTIPLE PRODUCTS ADDED TO YOUR BASKET

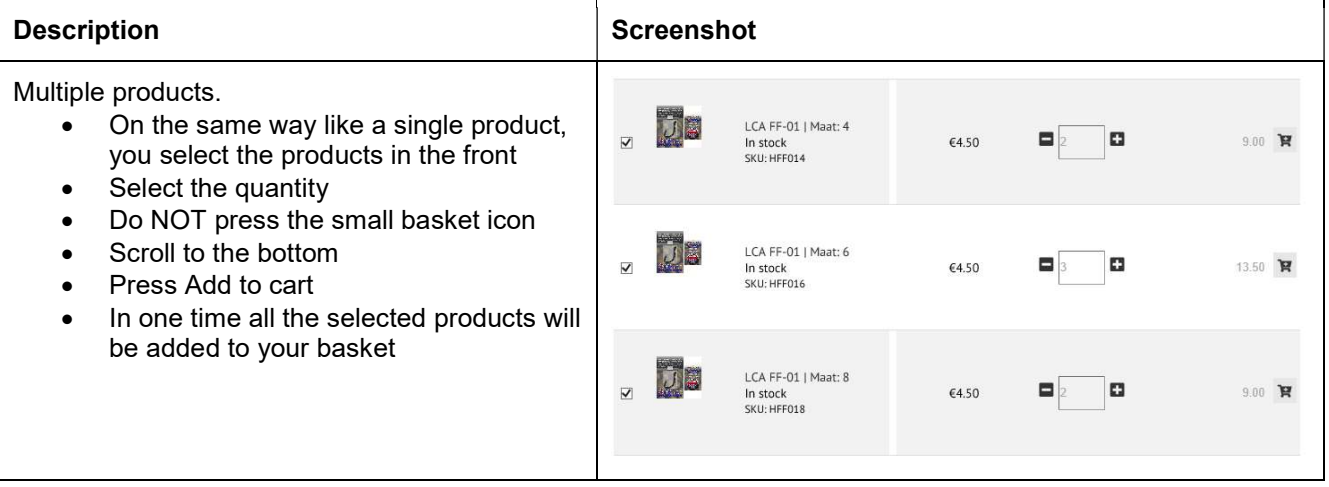

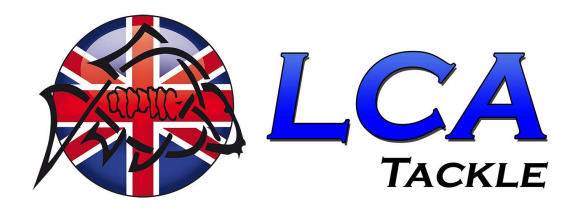

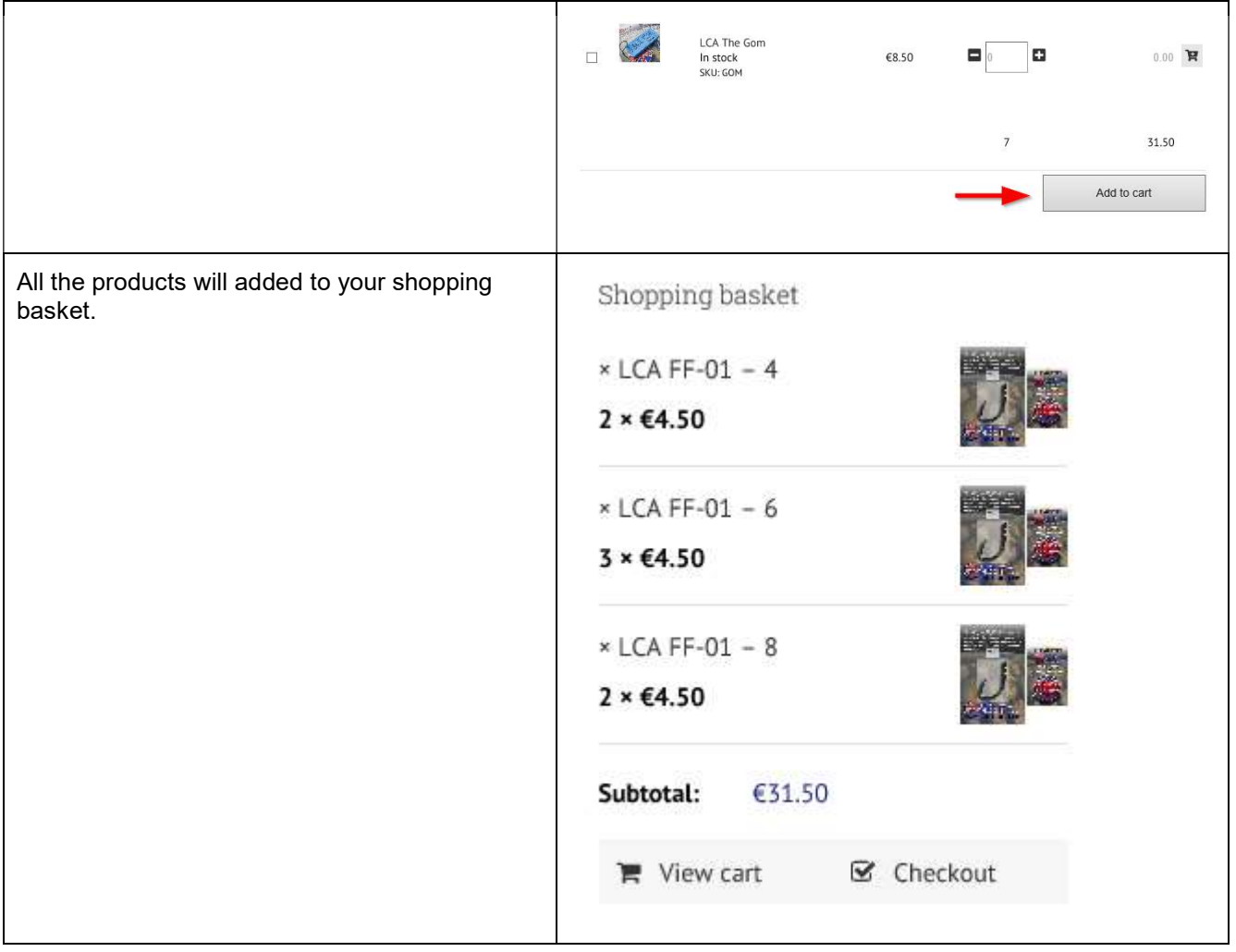

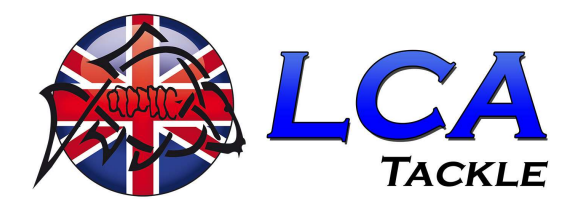

#### 2.6. VIEW CART

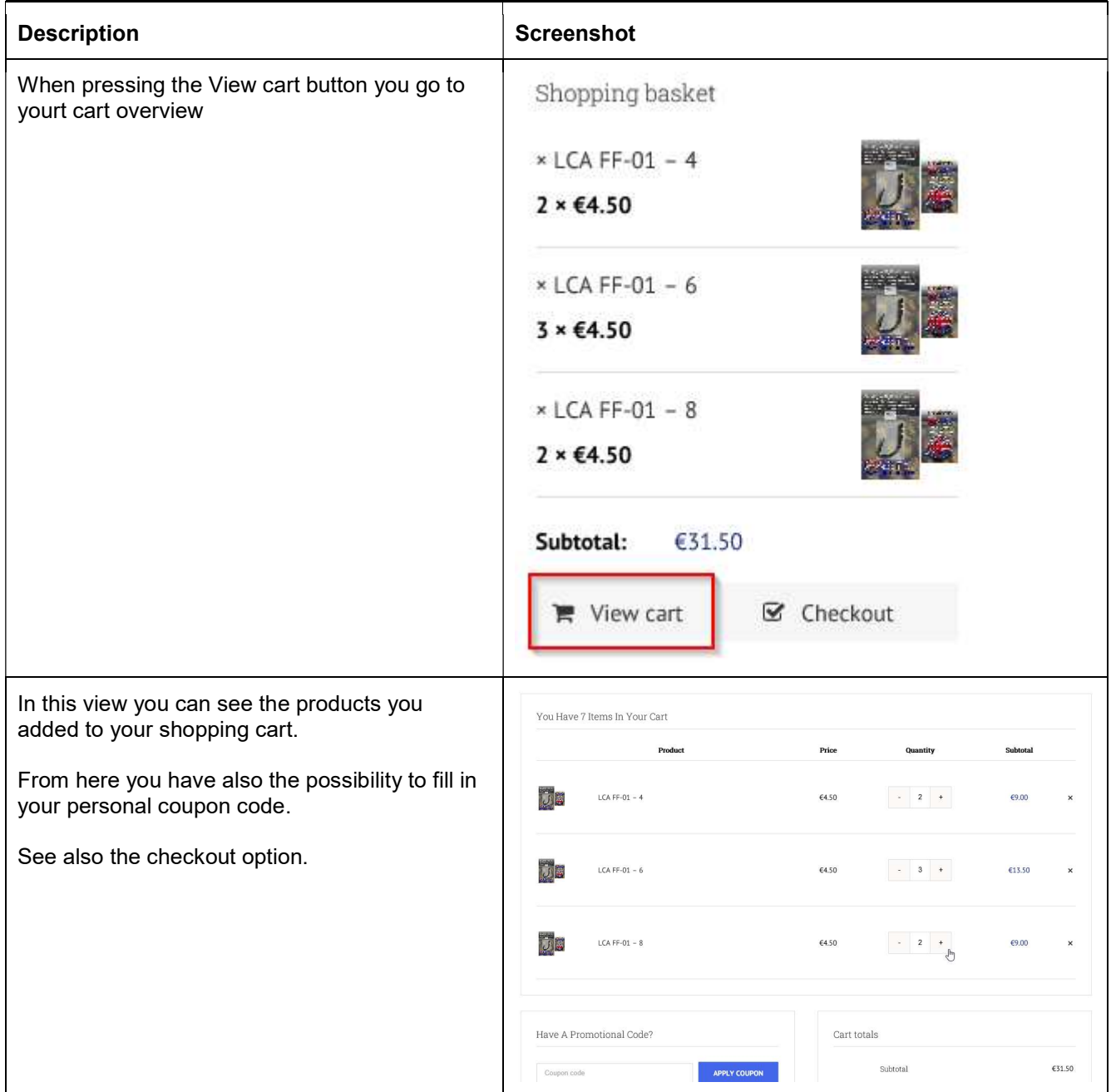

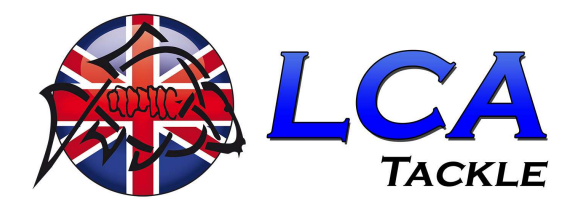

### 2.7. CHECKOUT

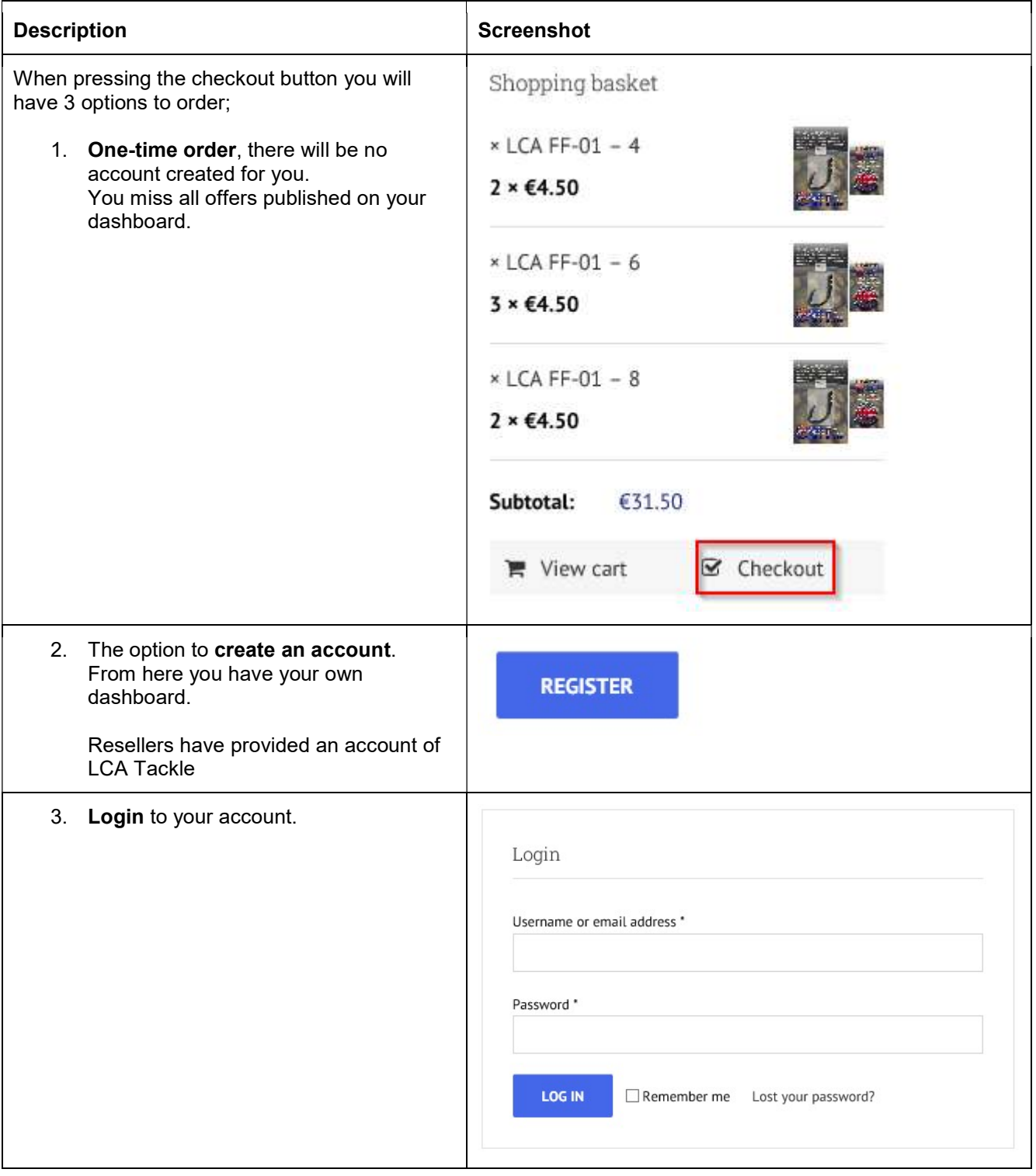

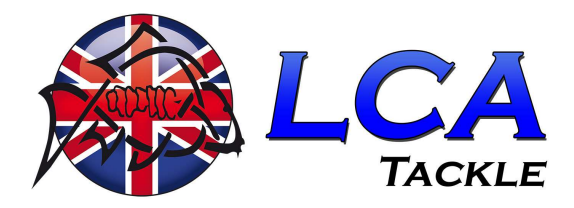

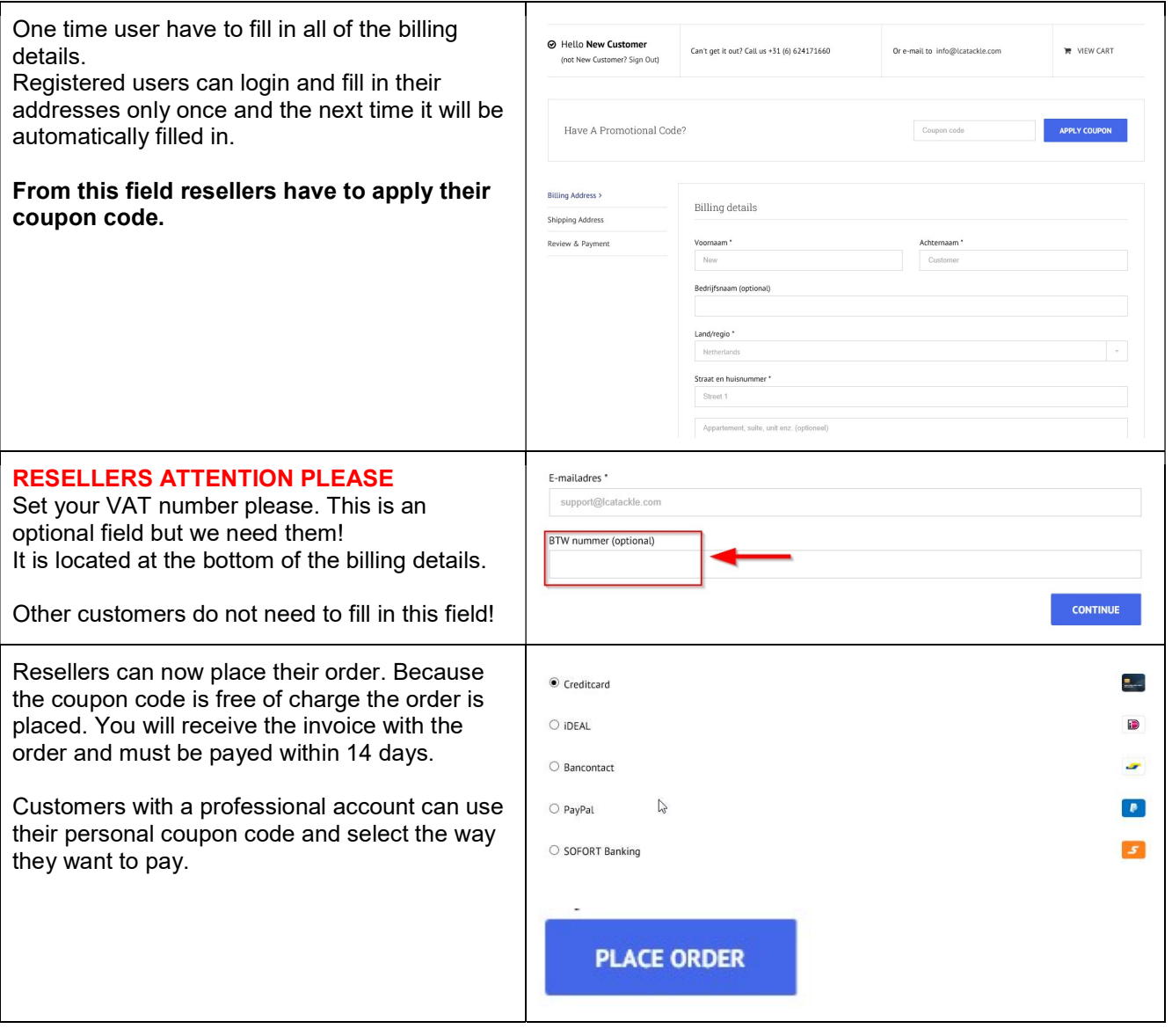

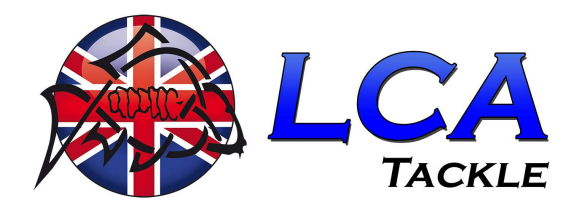

# 3. FAQ

### 3.1. I CANNOT FIND MY PRODUCT

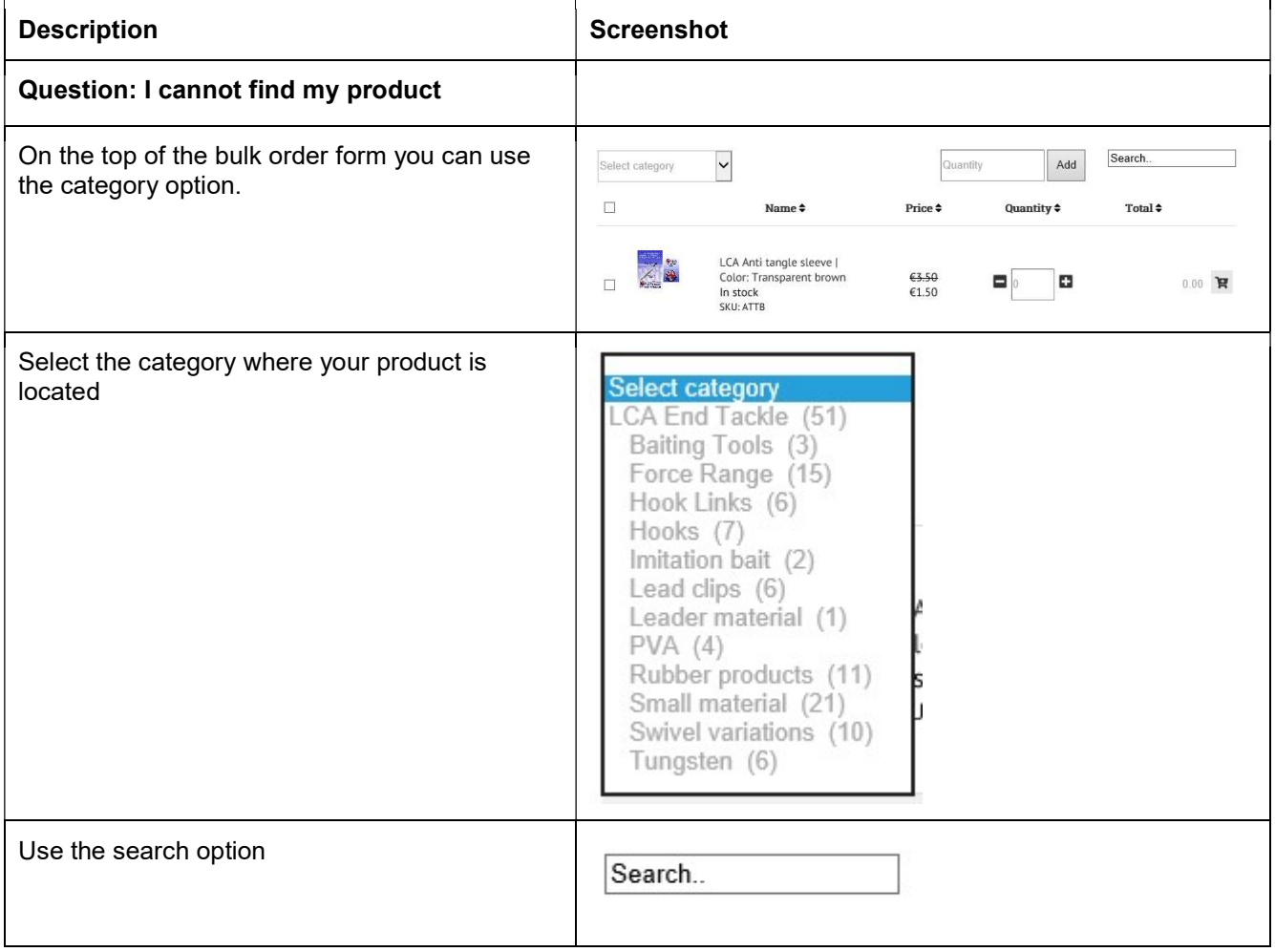

#### 3.2. I CANNOT ADD MY PRODUCT TO MY BASKET

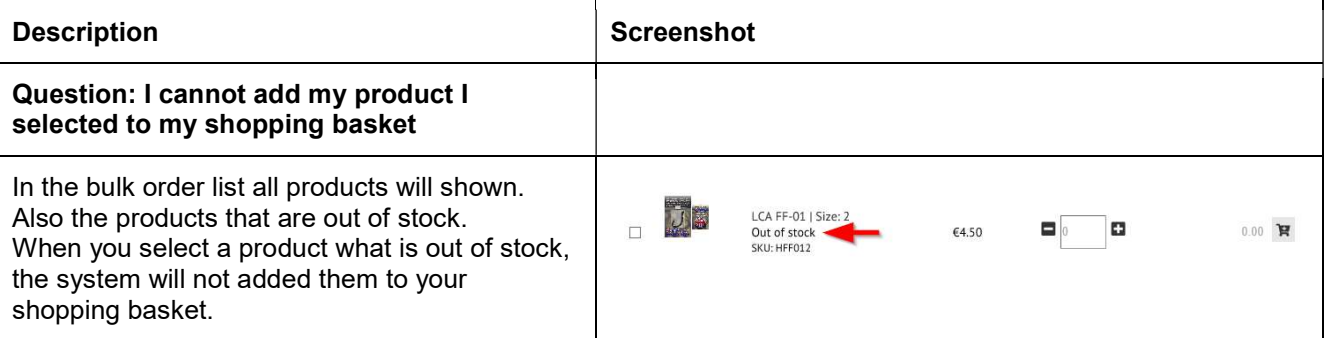

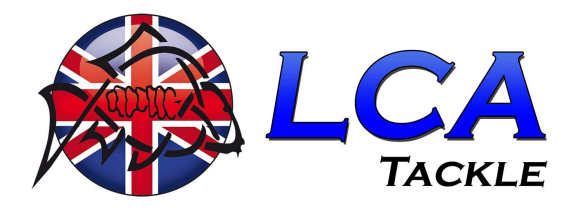

### 3.3. I HAVE NO PROFESSIONAL ACCOUNT

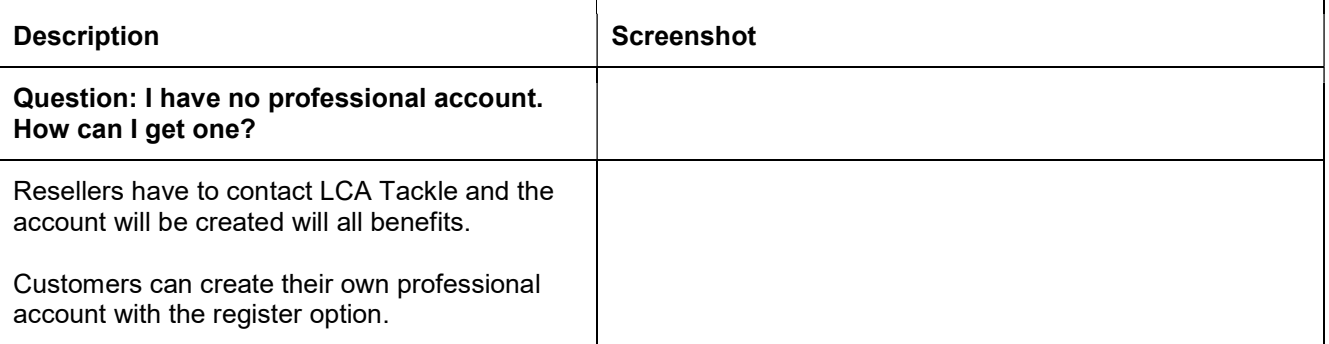

#### 3.4. I SEE OTHER PRICES IN THIS MANUAL

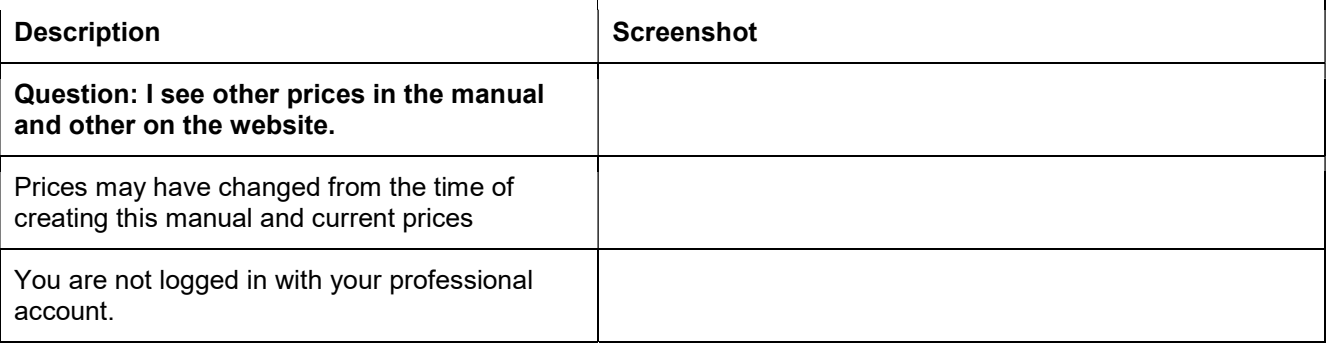